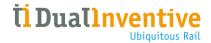

## **Installing the Dual Inventive Virtual Railplatform**

This short guide will explain how to download and start the Dual Inventive Virtual Railplatform.

- 1. Download the file and open it using WinRAR (<a href="https://www.win-rar.com">https://www.vin-rar.com</a>), 7zip (<a href="https://www.7-zip.org/">https://www.7-zip.org/</a>) or a similar program.
- 2. Extract the Dual Inventive Virtual RailPlatform folder to your desired location.

## C:\Users\User\Desktop\VirtualRailPlatform\_v1.050.zip\

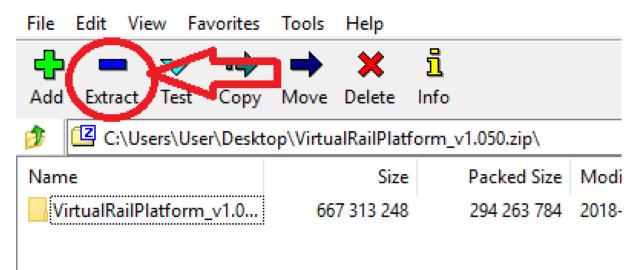

3. Open the Dual Inventive Virtual RailPlatform folder and open the VirtualRailPlatform file.

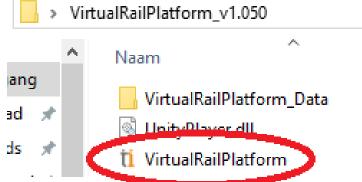

The application will now start running. We hope you enjoy using the Dual Inventive Virtual RailPlatform!